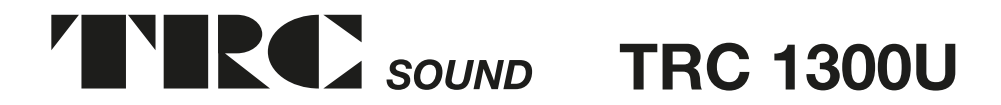

# **MANUAL DO PROPRIETÁRIO AUTO RADIO CD/MP3**

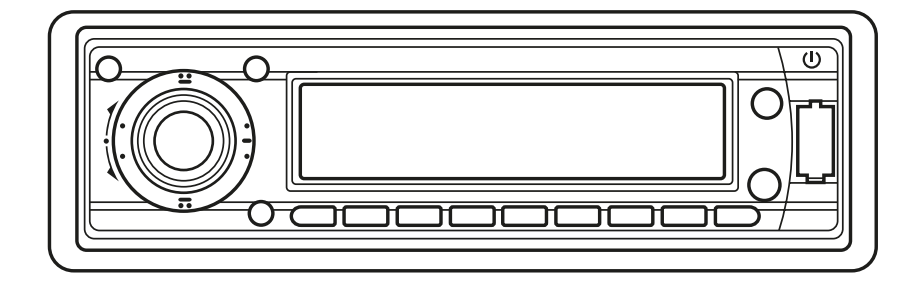

- **Radio Estéreo com Sintonizador PLL**
- **Digital Compact Disc Player**
- **Memória Automática**
- **Painel Dobrável e Destacável**
- **Função Antichoque Eletronica (ESP)**
- **Porta USB**
- **Leitor de Cartão SD/MMC**

# **ÍNDICE**

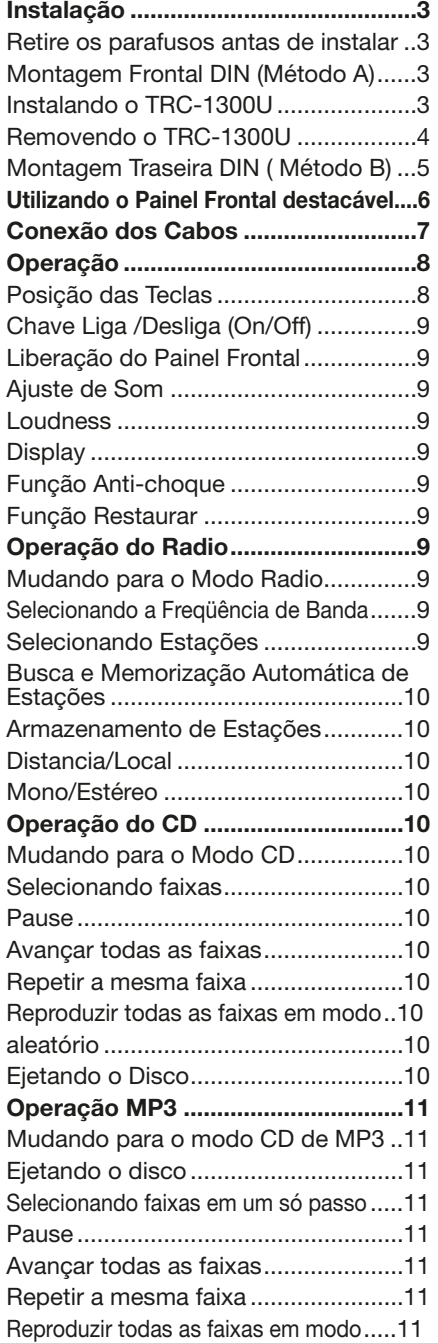

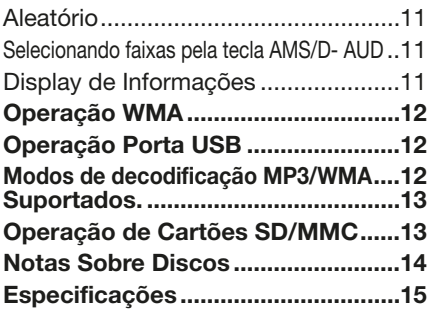

# **Notas:**

- Antes de instalar o TRC-1300U definitivamente, conecte os cabos temporariamente teste para ver se as conexões estão certas e se tudo esta funcionando corretamente.
- Utilize somente partes inclusas no produto, para se assegurar de uma instalação correta. O uso de peças não autorizadas pode acarretar problemas no produto.
- Consulte seu distribuidor mais próximo se a instalação em seu veiculo precisar de furos adicionais ou outras modificações no veiculo.
- Instale o TRC-1300U em um local que não atrapalhe o motorista ou que possa vir a causar danos no passageiro em caso de uma freada súbita , tal como uma freada de emergência.
- Se o ângulo de instalação for superior a 30 °, o equipamento pode não funcionar adequadamente.

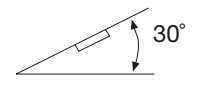

• Evite instalar este equipamento em local que esteja sujeito a extremo calor, tais como diretamente sob a luz solar, ar quente soprando diretamente sobre o equipamento, recebendo diretamente quantidades grandes de pó, sujeira ou vibração excessiva.

#### **Montagem Frontal e Traseira Norma DIN**

Este equipamento pode ser instalado de forma Frontal (Montagem Frontal Norma DIN Convencional) ou Traseira (Montagem Traseira Norma DIN, utilizando o alinhamento da furação para parafusos na lateral do chassis)Os detalhes são encontrados nos métodos de instalação a seguir

# **RETIRE OS PARAFUSOS ANTES DE INSTALAR**

Antes de instalar retire os dois parafusos

Retire os parafusos antes de instalar

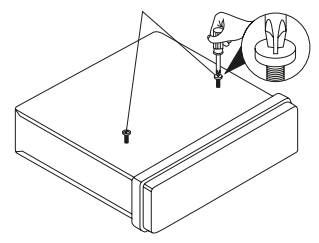

### *Montagem Frontal Norma DIN (Método A)*

Instalação na gaveta do painel do veiculo Este equipamento pode ser instalado em qualquer gaveta de painel que tenha as seguintes medidas:

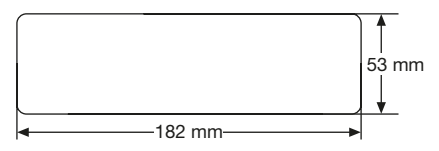

# **Instalando o TRC-1300U**

Esteja certo de ter testado o equipamento antes da instalação.

- 1. Esteja certo que a ignição do veiculo esta desligada, desconecte o terminal do cabo negativo (-) da bateria.
- 2. Desconecte o chicote e a antena.
- 3. Pressione a tecla de liberação do painel frontal do TRC-1300Ue remova o painel.(Veja os passos de como proceder na área "Liberação do Painel Frontal")
- 4. Levantar a guarnição frontal para removê-la ( veja figura a seguir)
- 5. São fornecidas duas chaves com o equipamento, para que você possa remover a luva da unidade. Introduzir as chaves tanto quanto possível (com as faces das ranhuras para cima) no entalhe apropriado nos lados esquerdo e direito do equipamento.

# **INSTALAÇÃO**

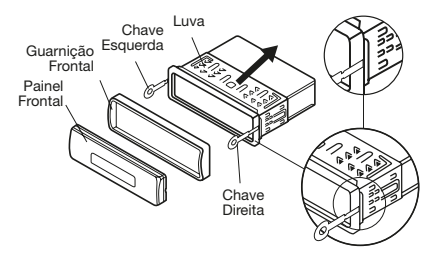

6. Montar a luva introduzindo-a na gaveta, dobrar as abas situadas em torno da luva com uma chave de fenda. Nem todas as abas serão adequadas, verifique aquelas que fazem a melhor fixação. Abra e dobre as abas na gaveta para fixar a luva corretamente.

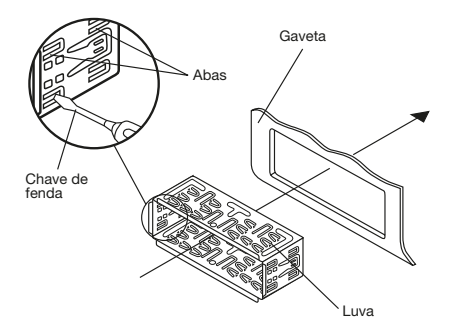

- 7. Conecte agora o chicote e a antena, tome cuidado para não beliscar os fios.
- 8. Deslize o equipamento pela luva até ele travar no lugar.
- 9. Para ter uma segurança a mais use a alça de metal para prender a unidade no lugar por traz.

Utilize a porca sextavada e a arruela de pressão para prender a alça de segurança no parafuso montado na parte de traz do equipamento. Se necessário curve a alça de metal para ajustá-la na gaveta de instalação do veiculo.. Use o parafuso e a arruela plana para fixar a alça de metal em uma parte sólida de metal da gaveta de instalação do painel do veiculo. Esta alça de metal ajudara no

aterramento do equipamento.

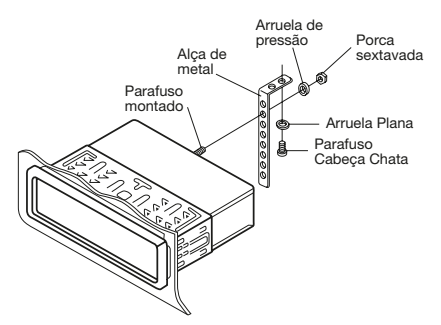

Nota: Instalar o terminal de rosca curta no parafuso montado na parte de traz do equipamento e o terminal de rosca longa na gaveta de instalação do veiculo.

10. Reconecte o cabo negativo (-) da bateria. Recoloque a guarnição frontal e o painel frontal.

#### **Removendo o equipamento**

- 1. Esteja certo que a ignição do veiculo esta desligada, desconecte o terminal do cabo negativo (-) da bateria.
- 2. Desconecte o chicote e a antena.
- 3. Pressione a tecla de liberação do painel frontal do TRC-1300Ue remova o painel.(Veja os passos de como proceder na área "Liberação do Painel Frontal")
- 4. Levantar a guarnição frontal para removê-la ( veja figura a seguir)
- 5. Introduza as chaves tanto quanto possível(com as faces das ranhuras para cima) no entalhe apropriado nos lados esquerdo e direito do equipamento.Remova da gaveta de instalação do painel do veiculo.

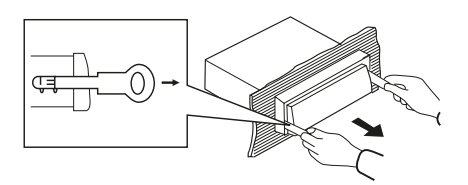

# *Montagem Traseira Norma DIN (Método B)*

Se o seu veiculo for das marcas Toyota ou Nissan, siga as instruções de instalação abaixo:

Utilize as roscas de parafuso marcadas com T(Toyota) e N (Nissan) localizadas nos dois lados do equipamento para fixar nos suportes do radio original que vem com seu veiculo.

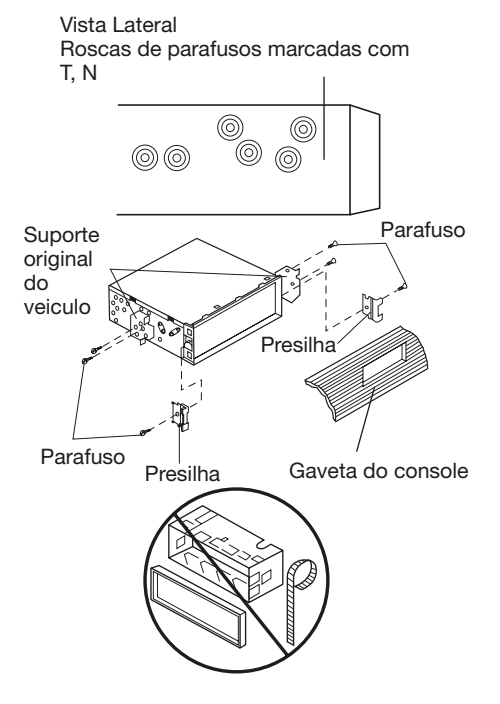

Para fixar o equipamento nos suportes do radio original de seu carro, alinhe as roscas de parafuso do TRC-1300U com as roscas de parafuso dos suportes de seu veiculo, aperte os parafusos (5x5 mm) em cada lado.

Nota, a arruela de pressão, a luva e a alça de metal, não são utilizados neste método B de instalação.

# **UTILIZANDO O PAINEL FRONTAL DESTACÁVEL**

### **Destacando o painel frontal**

1. Pressione a tecla  $($   $\blacklozenge$   $)$  o painel frontal dobrara para frente.

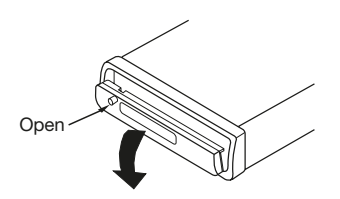

2. Para remover o painel frontal pressione-o em direção á esquerda em um pequeno ângulo na posição horizontal, primeiro retire o lado direito e depois o lado esquerdo.

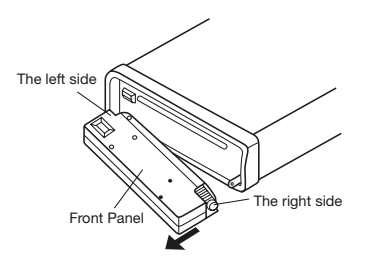

3.Para sua segurança coloque o painel frontal no magazine de proteção e transporte, depois de removê-lo.

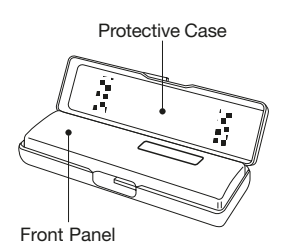

#### **Para colocar o painel frontal**

1.Para colocar o painel frontal, primeiro insira o lado esquerdo na posição correta, depois o lado direito também na posição adequada.

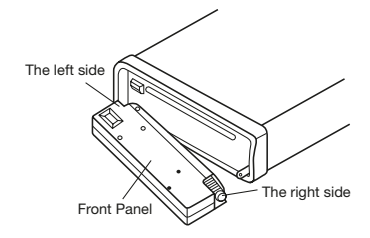

2.Quando o painel frontal estiver fixado empurre-o contra a unidade principal do TRC-1300U.

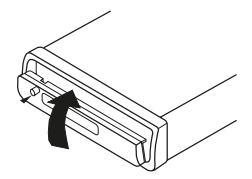

3.Caso o equipamento não funcionar, ou apresentar intermitência na reprodução de som, repita a operação, pois o painel frontal poderá estar mal fixado.

# **Precauções no Manuseio**

- 1. Não deixe o painel frontal cair
- 2. Não pressione o display de LCD ou as teclas quando estiver retirando o recolocando o painel frontal.
- 3. Não toque nos contatos da unidade principal ou do painel frontal isto pode causar mal contato.
- 4. Se por acaso sujeira ou substancias estranhas aderirem aos contatos, use um pano limpo e seco para remover.
- 5. Não exponha o painel frontal a altas temperaturas ou diretamente a luz solar.
- 6. Mantenha a superfície do painel frontal distante de substancias voláteis tais como: benzina, thinner ou inseticidas.
- 7. Não tente desmontar o painel frontal.

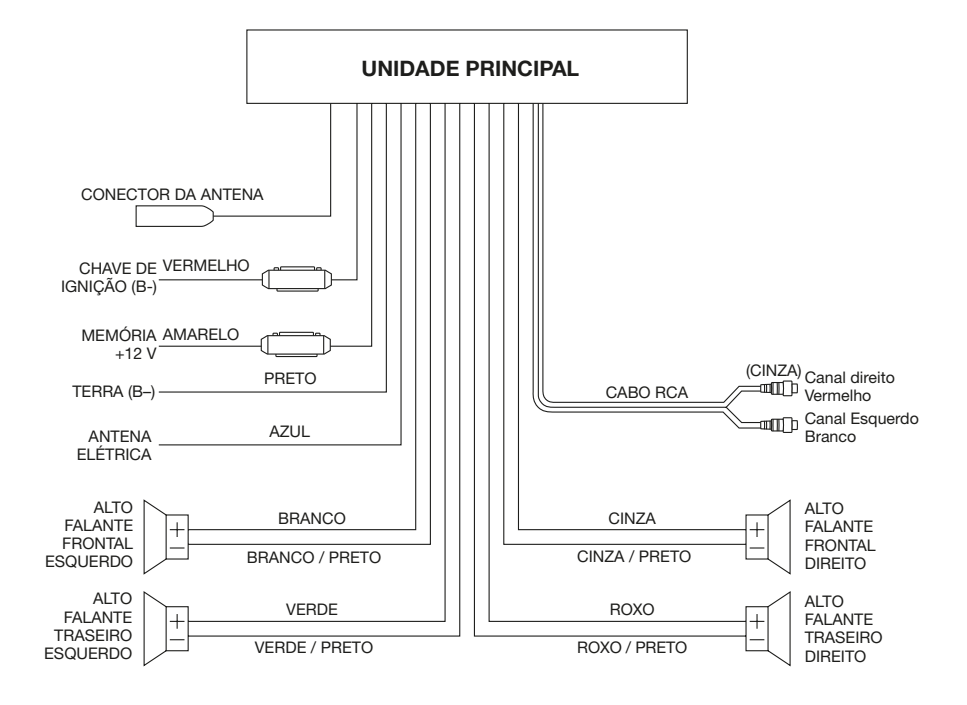

**LOCALIZAÇÃO DAS TECLAS**

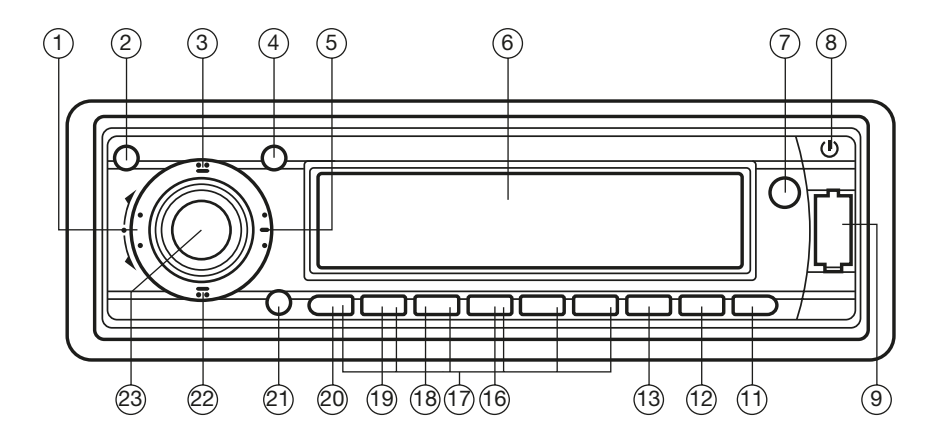

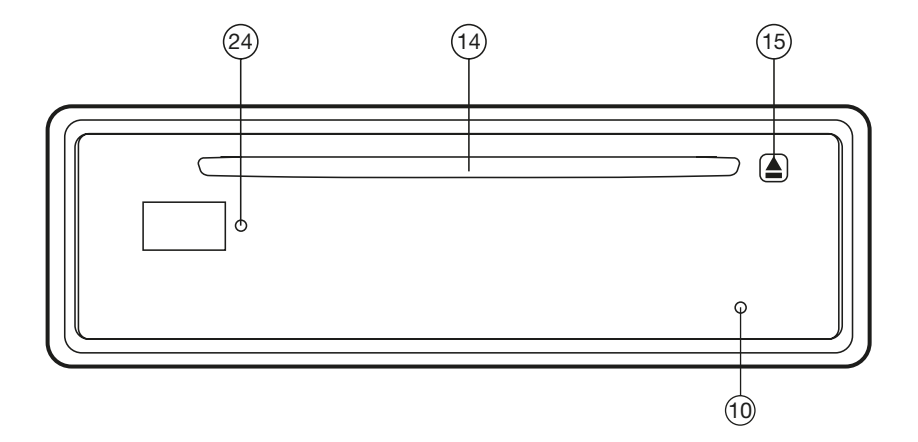

- **LIGANDO O TRC-1300U (ON/OFF)** Para ligar o equipamento basta pressionar qualquer tecla (menos a tecla  $\hat{\varphi}$  (2) e a tecla  $\triangleq$  (15)).Quando o TRC-1300U esta ligado para desligálo pressione a tecla  $\circ$  (8).
- **ABRINDO O PAINEL FRONTAL** Pressione a tecla  $\hat{\varphi}$  (2) para abrie o painel frontal.
- **AJUSTE DE SOM** Pressione a tecla **SEL** (23) rapidamente para selecionar o modo que deseja ajustar. O modo de ajuste ira sendo alterado na seguinte ordem:

 $VOL \longrightarrow BAS \longrightarrow IRB \longrightarrow BAL \longrightarrow FAD$ <br>(Volume)  $\bot$  (Bass)  $\bot$  (Treble)  $\bot$  (Balance)  $\bot$  (Fader)

Girando a tecla de Volume (23) no sentido Horário ou anti-horário, você pode ajustar o som para a qualidade desejada.

#### **• MUTE**

Pressionando a tecla **MUTE** (3) o audio será inibido, pressionando novamente o som será habilitado outra vez.

# **• LOUDNESS**

Pressione a tecla **BND/LOU** (21) por alguns segundos para reforçar a qualidade de sons graves (BASS). Pressionando por alguns segundos novamente voltara ao estado anterior.

# **• DISPLAY**

Pressione a tecla **DSP** (7) , para mostrar o relógio no visor.Segure a tecla pressionada até o relógio piscar. Pressione a tecla  $\rightarrow$  (11) para mudar a hora ou a tecla  $\leftrightarrow$  (12) para mudar os minutos.

# **• Equalização.**

Pressione a tecla **EQ** (4) para habilitar a função equalização e selecionar o modo de som desejado..Existem cinco tipos de som como abaixo:

 $\blacktriangleright$  FLAT  $\blacktriangleright$  CLASSICS  $\blacktriangleright$  POP M  $\blacktriangleright$  ROCK M  $\blacktriangleright$  DSP OFF

# **• DISPLAY (6)**

Exhibit current frequency and activated functions on the display (6).

# **• LUZ PISCANTE**

Se o painel frontal não estiver colocado na unidade principal do equipamento o **LED** (24) ficara piscando.

- **FUNÇÃO ESP** A função **ELECTRONIC SHOCKPROOF (ESP),** permite suportar varias vezes choques por 10 segundos.
- **FUNÇÃO RESET (RESTAURAR)** A tecla **RESET** (10) só pode ser ativada com uma caneta esferográfica ou com uma ponta de metal fina. A tecla **RESET** deve ser acionada em uma destas situações:
- Na instalação inicial depois que toda a fiação estiver passada e instalada.
- Todas as teclas de função estiverem inoperantes.

Símbolo de erro no visor. NOTA: caso você pressionar a tecla RESET e nada acontecer, use um cotonete embebido em álcool isopropilico para limpar o soquete no painel frontal

# **OPERAÇÃO DO RADIO**

- **COLOCANDO EM MODO RADIO.** Pressione a tecla **MOD** (13) rapidamente para selecionar o modo radio, o modo radio aparecera no visor juntamente com a estação e banda que estiver memorizada.
- **SELECIONANDO BANDA** No modo radio pressione a tecla **BND/LOU (ENT)** (21) rapidamente para selecionar a banda desejada. A recepção do sinal de radio mudara na seguinte ordem:

 $\triangleright$  FM1  $\rightarrow$  FM2  $\rightarrow$  FM3  $\rightarrow$  AM  $\cdot$ 

**• SELECIONANDO ESTAÇÕES**

Pressione a tecla > (11) ou a tecla < (12) rapidamente para ativar a função busca automática. Pressione por alguns segundos até entrar na função **"MANUAL"** (Aparece no visor), quando isto acontecer você poderá selecionar manualmente a estação que deseja.Se nenhuma das teclas for pressionada no espaço de alguns segundos o equipamento retornara ao estado de

busca automática **"AUTO"** aparecerá no visor.

- **Armazenamento automático na memória & busca de estações préselecionadas**
	- Armazenamento automático na memória.

Pressione a tecla **AS/OS(D-AUD)** (5) por alguns segundos, o TRC-1300U buscara entre as estações que existem aquelas que tem o sinal mais forte, até que um ciclo de busca seja completado, armazenara as seis estações com sinal mais forte nas teclas correspondentes. Busca de estações

- Pressione a tecla **AS/OS(D-AUD)** (5) rapidamente para buscar estações pré-selecionadas
- **MEMORIZANDO ESTAÇÕES** Pressione uma das teclas de **préseleção(17) (1 a 6)** para selecionar a estação que deve ser memorizada e em que posição. Pressione esta tecla por alguns segundos e a estação ser memorizada nesta posição (NUMERO).
- **LOCAL/DISTANT** Pressione a tecla **LOC** (1) para selecionar entre estações locais fortes e estações distantes mais fracas quando estiver sintonizando.

#### **• MONO/ESTÉREO** No modo FM pressione a tecla **MONO** (22) para selecionar entre modo de recepção estéreo ou mono. Você pode melhorar o som de estações distantes utilizando o modo Mono.

# **OPERAÇÃO DE DISCOS CD**

# **• COLOCANDO EM MODO CD**

Se o CD não estiver ainda inserido no TRC-1300U.

Insira cuidadosamente o Disco CD no compartimento, com o rotulo para cima, até sentir uma certa resistência. O CD entrara no equipamento automaticamente. A reprodução se iniciara de imediato.

Se o CD já estiver inserido no TRC-1300U

Pressione o botão **MODE** (13) rapidamente até aparecer no visor o modo CD.

# • **SELECIONANDO FAIXAS**

Pressione a tecla  $\leftrightarrow$  (12) ou a tecla  $\leftrightarrow$ (11) para over para trilha posterior ou para a trilha anterior. O numero da faixa aparecera no visor.

Aperte por alguns segundos a tecla « ou a tecla » para voltar rapidamente ou avançar rapidamente. O disco CD começara a reproduzir no momento em que soltar a tecla.

# • **PAUSE**

Pressione a tecla **PAU** (20) para dar uma pausa na reprodução do disco CD. Pressione outra vez para voltar à reprodução normal.

#### • **OUVINDO AS FAIXAS POR POUCOS SEGUNDOS**

Pressione a tecla **SCN** (19) para ouvir por poucos segundos cada uma das faixas do disco CD. Pressione outra vez para parar e ouvir inteiramente.

# • **REPETINDO A MESMA FAIXA.**

Pressione a tecla **RPT** (18) para repetir continuamente a mesma faixa. Pressione outra vez a tecla para cancelar a função.

# • **OUVINDO TODAS AS FAIXAS ALEATORIAMENTE**

Pressione a tecla **SHF** (16) para executar todas as faixas de um CD de modo aleatório.

#### **• EJETANDO O DISCO CD** Pressione a tecla  $\triangle$  (15) para parar a

reprodução e ejetar o disco CD do TRC-1300U.

# **OPERAÇÃO MP3**

**• Colocando em modo CD MP3** Se o CD MP3 não estiver ainda inserido no TRC-1300U.

Insira cuidadosamente o Disco CD MP3 no compartimento, com o rotulo para cima, até sentir uma certa resistência. O CD MP3 entrara no equipamento automaticamente. A<br>reprodução se iniciara de imediato. reprodução se iniciara de imediato. <u>Se o CD MP3 já estiver inserido no</u> <u>TRC-1300U</u>

Pressione o botão **MODE** (13) rapidamente até aparecer no visor o modo CD MP3.

#### **• Ejetando o disco**

Pressione a tecla  $\triangle$  (15) para parar a reprodução e ejetar o disco CD do TRC-1300U

#### **• SELECIONANDO FAIXAS**

Pressione a tecla  $\leftrightarrow$  (12) ou a tecla  $\leftrightarrow$ (11) para over para trilha posterior ou para a trilha anterior.

O numero da faixa aparecera no visor.

#### **• PAUSE**

Pressione a tecla **PAU** (20) para dar uma pausa na reprodução do disco CD. Pressione outra vez para voltar à reprodução normal.

#### **• OUVINDO AS FAIXAS POR POUCOS SEGUNDOS**

Pressione a tecla **SCN** (19) para ouvir por poucos segundos cada uma das faixas do disco CD. Pressione outra vez para parar e ouvir inteiramente.

#### **• REPETINDO A MESMA FAIXA.** Pressione a tecla **RPT** (18) para repetir continuamente a mesma faixa. Pressione outra vez a tecla para cancelar a função

# **• OUVINDO TODAS AS FAIXAS ALEATORIAMENTE**

Pressione a tecla **SHF** (16) para executar todas as faixas de um CD de modo aleatório

### **• SELECIONANDO FAIXAS PELA TECLA AMS/D-AUD**

A Tecla **AS/PS (D-AUD) (5)** no modo CD MP3, tem a função Modo de

Audio Digital Quando pressionada ativa os modos digitais:

"Busque Trilhas Diretamente" "Busque Diretórios ou Arquivos Diretamente"

"Navegação" pelo menu pelas teclas **TUNE/SEEK/UP/DOWN** (SINTONIA / BUSCA/ PARA CIMA/ PÀRA BAIXO) "Navegação" pelo diretor rio pelas teclas

**TUNE/SEEK/UP/DOWN** (SINTONIA / BUSCA/ PARA CIMA/ PARA BAIXO)

# **• BUSCANDO FAIXAS DIRETAMENTE**

Pressione a tecla AS/PS (D-AUD) (5) por uma vez. O TRC-1300U entrara na função "Buscar Faixa Diretamente" em CD audio digital.

O equipamento buscará a musica selecionada pelas teclas numéricas M1 a M6, MOD =7, UP= 8, Down= 9,  $DSP=0$ 

Se forem selecionados 3 dígitos o equipamento buscara diretamente, caso sejam digitados um ou dois dígitos o equipamento aguardará por alguns segundos que você pressione a tecla **ENT (BAND/LOU).**

Se a tecla não for pressionada ele buscara a trilha mesmo que a tecla não tenha sido pressionada.

### **• BUSCANDO UM DIRETÓRIO OU ARQUIVO**

Pressione a tecla AS/PS (D-AUD) (5) por duas vezes. O TRC-1300U entrara na função "Buscar Diretório ou Arquivo Diretamente" em CD audio digital.

O equipamento buscara arquivos ou diretórios que tenham sido selecionados com o mesmo caractere selecionado pelo proprietário nas teclas da tabela abaixo.

- Use os caracteres como em um telefone celular de A até Z, utilizando de 0 a 9,  $-$  ,  $-$  ,  $+$ .
- Pressione a tecla **SEL** (23)para confirmar.
- Pressione a tecla **ENT (BAND/LOU)** (21) para iniciar a busca do titulo.
- Caso o titulo selecionado seja um diretório, o visor apresentara (' ')
- Use as teclas Up e (Down Para Cima / Para Baixo ) para listar todas as musicas disponíveis no diretório

e selecione a musica desejada.

- Pressione a tecla **ENT (BAND/LOU)** (21) para confirmar e inicie a reprodução.
- Se o próximo titulo for novamente um diretório, repita novamente a operação.

#### **BUSCANDO EM UM DIRETÓRIO RAIZ**

Pressione a tecla **AS/PS (D-AUD**) (5) por três vezes. O equipamento buscara arquivos ou diretórios em um diretório raiz pelas teclas up e down ( Para Cima e Para Baixo) (O visor apresentara o ícone (D-DIR)).O visor apresentará todos os diretórios e arquivos de musica disponíveis. Selecione o diretório /musica desejado pelas teclas UP e DOWN e **ENT (BAND/LOU** para confirmar , se o item selecionado for uma musica ela começara a ser reproduzida. Se o titulo selecionado é um diretório o visor apresentará (' ')

- Use as teclas **UP** e **DOWN** para listar todas as musicas disponíveis no Diretório e selecionar uma delas.
- Pressione **ENT (BAND/LOU** para confirmar e iniciar a reprodução.
- Se o próximo titulo for novamente um diretório, repita novamente a operação.

#### **BUSCANDO DENTRO DE UM DIRETÓRIO**

Pressione a tecla **AS/PS (D-AUD**) (5) por quatro vezes. O equipamento buscara em um diretório pelas teclas up e down ( Para Cima e Para Baixo) (O visor apresentara o ícone (D-DIR))O nome do diretório será apresentado por alguns segundos bem como o arquivo que esta em execução no momento.

O usuário poderá selecionar um arquivo pelas teclas up e down ( Para Cima e Para Baixo), este arquivo poderá ser executados pressionando a tecla **ENT (BAND/LOU.**

# **• INFORMAÇÕES NO VISOR**

Pressione a tecla **DSP** para apresentar as seguintes informações, relógio, arquivos MP3 ou diretórios e outras informações.

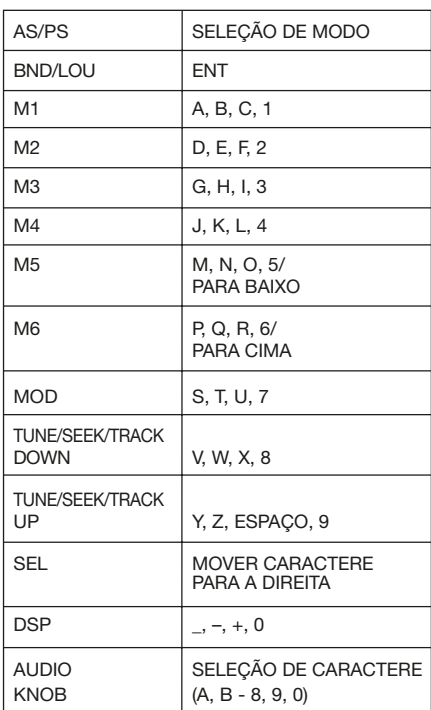

#### **Teclas habilitadas para modo busca (tabela 1)**

#### **Tecla de AUDIO e teclas de Tune/Knob UP/DOWN:**

**Para busca de arquivos e diretórios durante a Navegação.**

#### **OPERAÇÃO WMA**

O TRC-1300U pode reproduzir arquivos WMA a operação é idêntica a operação MP3 descrita acima.

# **OPERAÇÃO PORTA USB**

No painel frontal esta disponível uma porta USB (9). Você pode conectar um dispositivo de audio USB.

O equipamento buscara arquivos MP3 ou WMA que estão no dispositivo USB e iniciara a reprodução dos mesmos automaticamente. Se o TRC-1300U estiver em outro modo de operação através da tecla **MOD** você poderá colocá-lo em modo USB..

Quando utilizando o dispositivo USB para reproduzir arquivos MP3 ou WMA a operação é exatamente a mesma da operação CD MP3 descrita acima.

# **Nota:**

- Este equipamento suporta somente os dispositivos USB padrão aprovados pela MICROSOFT.
- Os produtos MP3 tem diferentes padrões para cada fabricante, neste caso alguns produtos MP3 podem vir a não funcionar neste equipamento.
- Quando conectar um MP3 a pilha (Bateria não recarregável), é recomendável retirar a pilha, pois ela poderá ser consumida rapidamente.
- Enquanto estiver em modo USB não remova o dispositivo USB da porta USB.

#### **MODOS DE DECODIFICAÇÃO MP3 SUPORTADOS**

O equipamento suporta MP3/WMA (Windows Media Player) modos de decodificação, que estão abaixo:

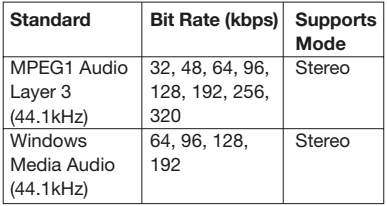

#### **A solução USB pode suportar:**

- **1. Pasta: 1024 maximo**
- **2. Arquivo: 2048 maximo**
- **3. Pasta com até 8 níveis**
- **4. Tamanho: 1 GB**

# **OPERAÇÃO DE CARTÃO SD/MMC**

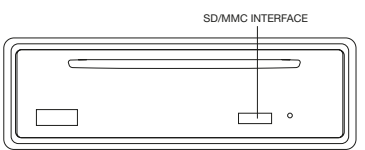

Quando você insere um cartão SD/MMC na interface (CONECTOR) SD/MMC a unidade buscara arquivos MP3 e WMA no cartão e passara a executá-los automaticamente.

A operação é exatamente a mesma da operação CD MP3 descrita acima. Se o TRC-1300U estiver em outro modo de operação através da tecla **MOD** você poderá colocá-lo em modo Cartão SD/MMC.

# **DISC NOTE**

#### **A. Notas sobre discos**

- a. Não use discos fora de formato padrão, (quadrados, estrelas, corações) podem danificar a unidade. Utilize somente discos de formato redondo.
- b. Não cole papeis ou etiquetas ou fitas no rotulo do CD ou no lado de gravação, isto pode causar mal funcionamento.
- c. Pó, sujeira, riscos e discos tortos causam erros de operação.

# **B. NOTAS SOBRE CD-R E CD-RW**

a.Utilizes discos que tenham os seguintes selos:

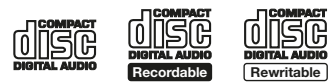

- b. Se o disco não estiver finalizado pelo gravador original não poderá ser reproduzido pelo TRC-1330U.
- c. Dependendo das condições de gravação o CD poderá não ser reproduzido:
- **Use CD-Rs e CD-RWs** com velocidade 1X a 4X e grave na velocidade 1X a 2X
- **Use CD-Rs e CD-RWs** com velocidade 1X a 8X e grave na velocidade 1X a 2X
- Não utilize CD's que já tenham sido gravados por mais de 5 vezes.

# **C. NOTAS SOBRE MP3**

- a. Padrão ISO9660 obrigatório formato nível 1 ou 2 ou formato de expansão Romeu e Julieta.
- b. Quando nomear um Arquivo MP3. esteja certo de colocar a extensão de nome ". MP3"
- c. Se o arquivo não for MP3 não utilize a extensão de nome acima, pois o equipamento não reconhecera

# **ESPECIFICAÇÕES**

# **GERAL**

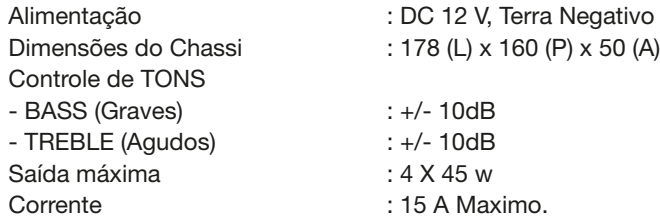

# **ACIONADOR DE CD**

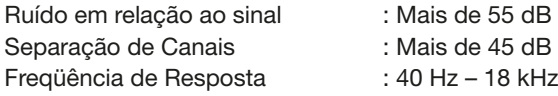

Cobertura de freqüência IF : 10,7 MHz Sensibilidade (S/N= 30 dB) : 4uV Separação de estéreo : > 25 dB

Cobertura de Freqüência : 530 a 1710 kHz  $IF$  : 450KHz Sensibilidade (S/N= 30dB) : 36 dBu

**RADIO**<br> **Cobertura de freqüência**<br> **FM**<br> **ERICAL**<br> **FM**<br> **FM**<br> **FM**<br> **FM**<br> **FM**<br> **FM**<br> **FM**<br> **FM**<br> **FM**<br> **FM**<br> **FM**<br> **FM**<br> **FM**<br> **FM**<br> **FM**<br> **FM**<br> **FM**<br> **FM**<br> **FM**<br> **FM**<br> **FM**<br> **FM**<br> **FM**<br> **FM**<br>

# **AM**